# **Quick Start EVK-U2x**

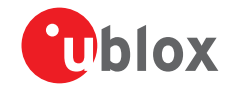

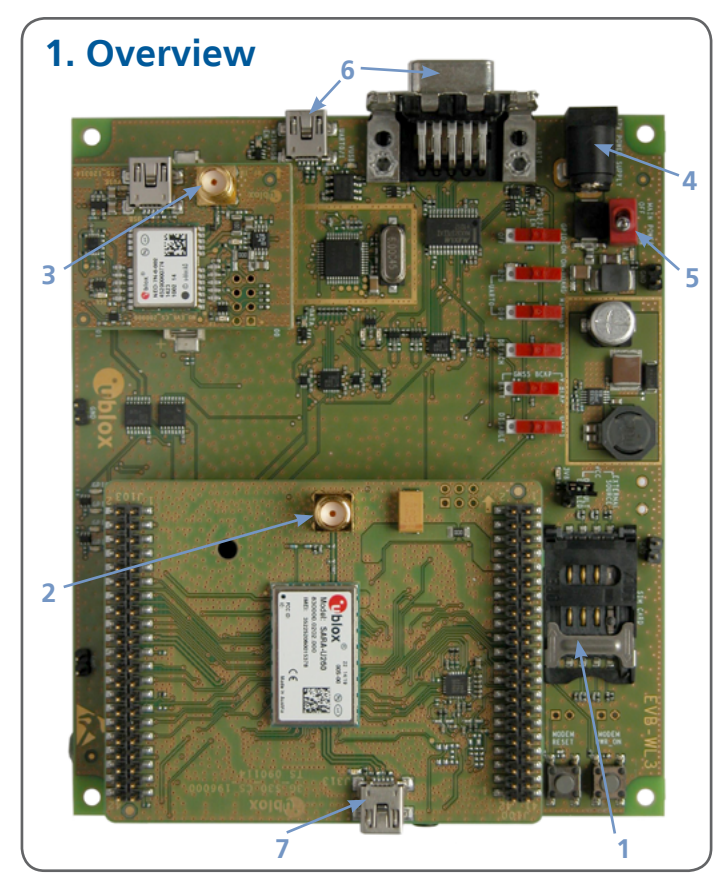

## **2. Setup**

Download the EVK-U2X software (and documentation) from [www.u-blox.com/evk-downloads](http://www.u-blox.com/evk-downloads.html) and install the software. See installation notes on back of card.

- 1. Insert SIM card in **SIM card holder**.
- 2. Connect the cellular antenna with SMA connectors to the **antenna connector** (SMA female).
- 3. Connect the GNSS antenna to the **GNSS antenna** SMA connector, if GNSS functionality is required.
- 4. Connect power adapter to **9 18 V power input** connector (J400) (+12 V). LED DL401 is blue.
- 5. To supply power to the board, turn **main power** (SW400) switch to ON position. LED DL400 is green. The module switches on.

Connection for communication via UART:

6. Connect USB cable to **mini USB connector** OR Connect RS232 cable to **cellular RS232** connector

Connection for communication via USB:

7. Connect USB cable to mini USB connector on the adapter board (**cellular native USB**).

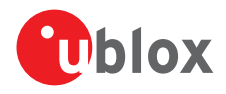

### **3. Installation**

An Internet connection is required. Supported Windows operating systems: x86 and x64 versions of Vista, 7, and 8.

Download the latest EVK-U2x drivers and documents from the u-blox website:

- Enter this link into your browser: [www.u-blox.com/evk-downloads](http://www.u-blox.com/evk-downloads)
- Choose the FVK-U2X kit.
- Choose a package: "Software only" or "Software and documentation".
- Unzip the downloaded file.
- Go to the Tools folder.
- Run the executable

#### **4. Interfaces**

Two COM ports are enabled with Windows (the numbering of the ports can be seen via the Windows Device Manager). The serial port for AT commands is available over the first numbered COM port opened by the driver.

Refer to the EVK-U26/U27 user guide or the EVK-U20/U23 user guide for a comprehensive description of the evaluation kit features and functionalities.

## **5. More information**

For more information regarding the EVK-U2x, contact your nearest u-blox support: [www.u-blox.com/en/](http://www.u-blox.com/en/contact-us-support.html)

[contact-us-support.html](http://www.u-blox.com/en/contact-us-support.html)